# ルミデット(Lumi-Det) 操作説明書

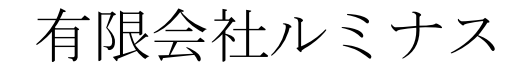

V1.01 2022/11/3

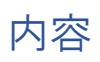

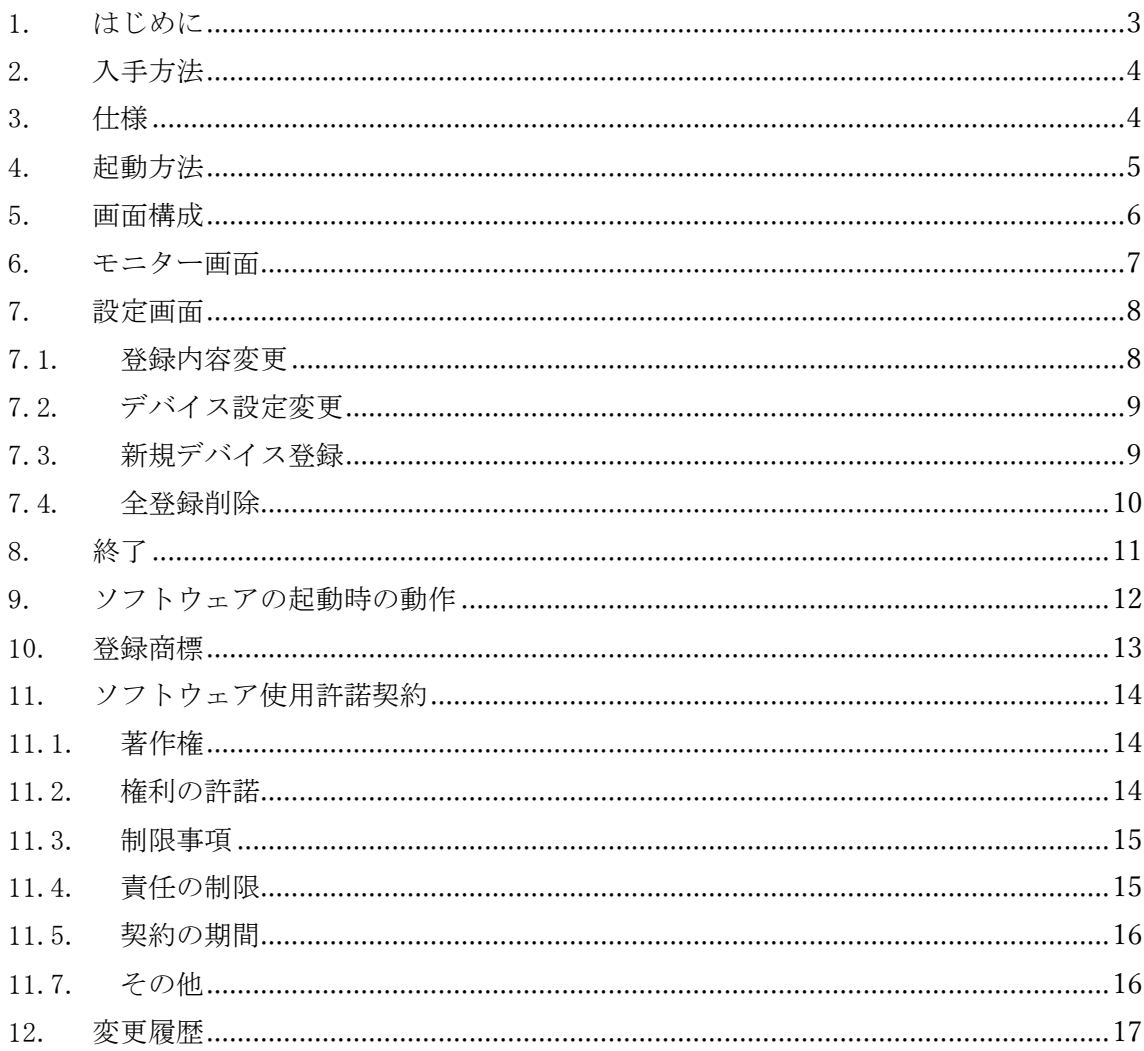

<span id="page-2-0"></span>1. はじめに

ルミデッド(Lumi-Det) (以後、本ソフトウェアと記す)は Apple 社 iPhone 上で動作す るアプリケーションで、iBeacon 対応のビーコンデバイスが iPhone の近隣に存在する か否かをモニターします。

本操作説明書では、本ソフトウェアの仕様や使用方法について説明します。

<span id="page-3-0"></span>2. 入手方法

AppStore で購入可能です

AppStore 上で"lumi-det"で検索していただくか、下記 QR コードをスキャンしてい ただけば、ダウンロードのページが表示可能です。

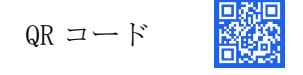

本ソフトウェアの利用に関しましては、本説明書内の『ソフトウェア使用許諾契約』に 同意していただくことが前提条件となります。同意いただけない場合は使用しないでく ださい。

<span id="page-3-1"></span>3. 仕様

本ソフトウェアの仕様は下記のとおりです。

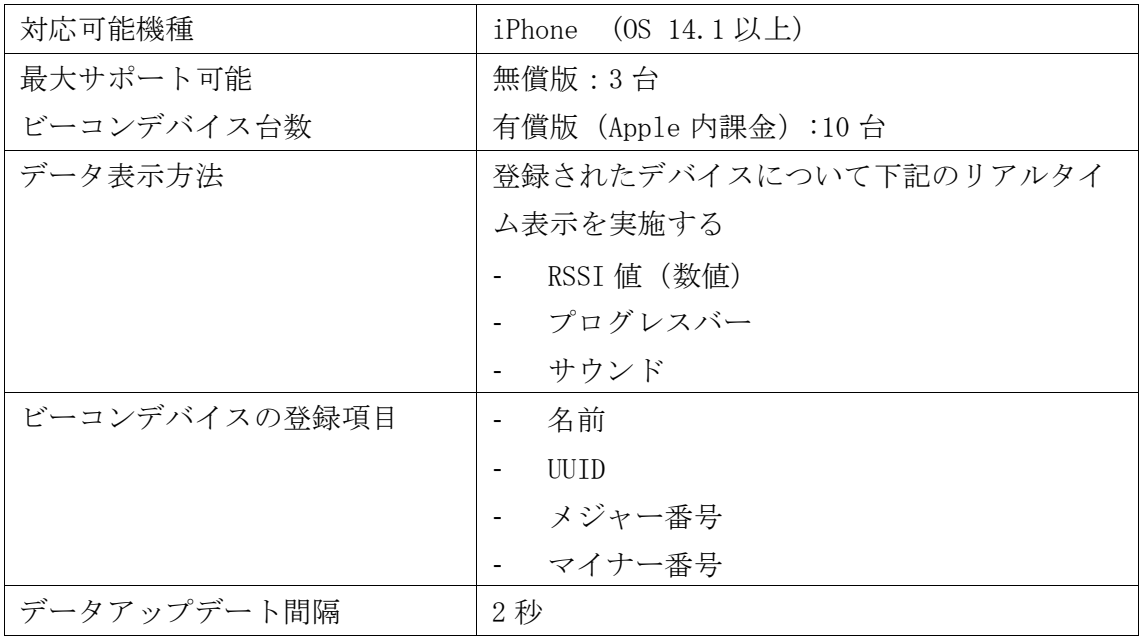

\*仕様は事前の通知なしに変更することがあります

<span id="page-4-0"></span>4. 起動方法

本ソフトウェアは iPhone 上の下記アイコンをタップして起動します。

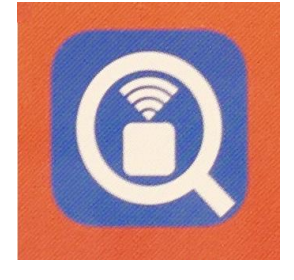

本ソフトウェアを起動するとスプラッシュ表示後、モニター画面が表示されます。 スプラッシュ画面

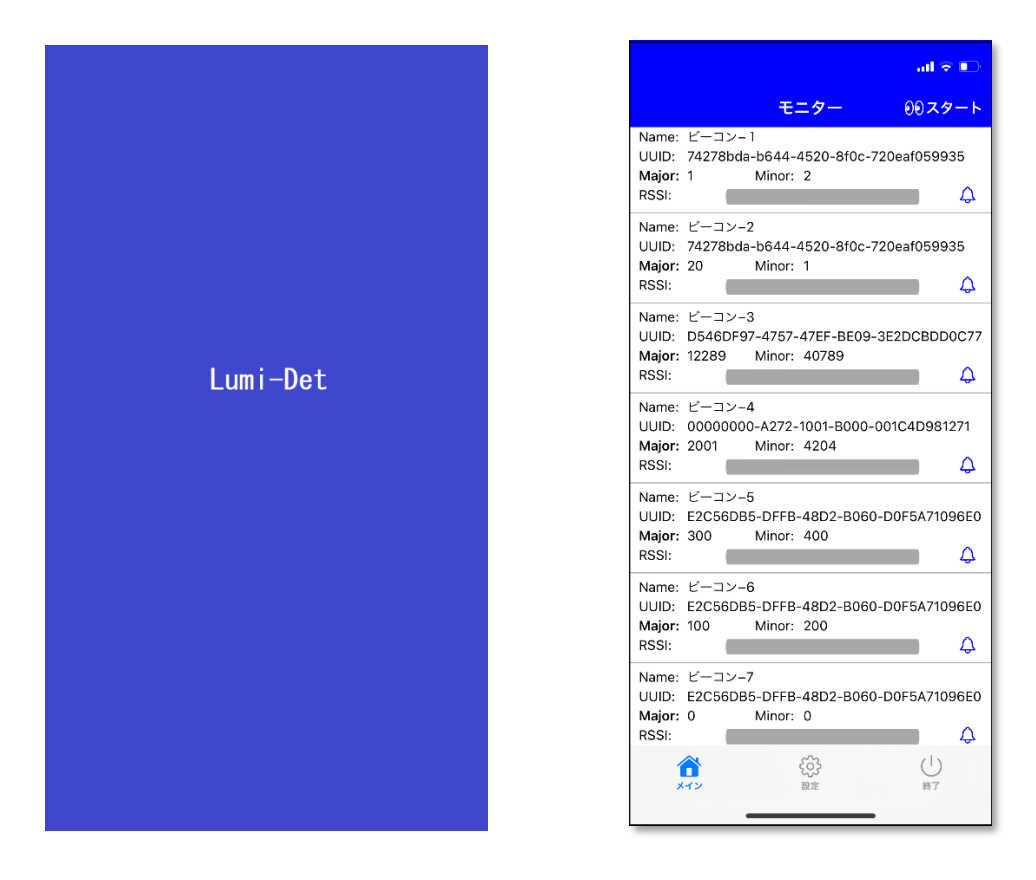

1

### <span id="page-5-0"></span>5. 画面構成

本ソフトウェアはモニタ画面、設定画面と移動を制御するためのタブの構成になりま す。

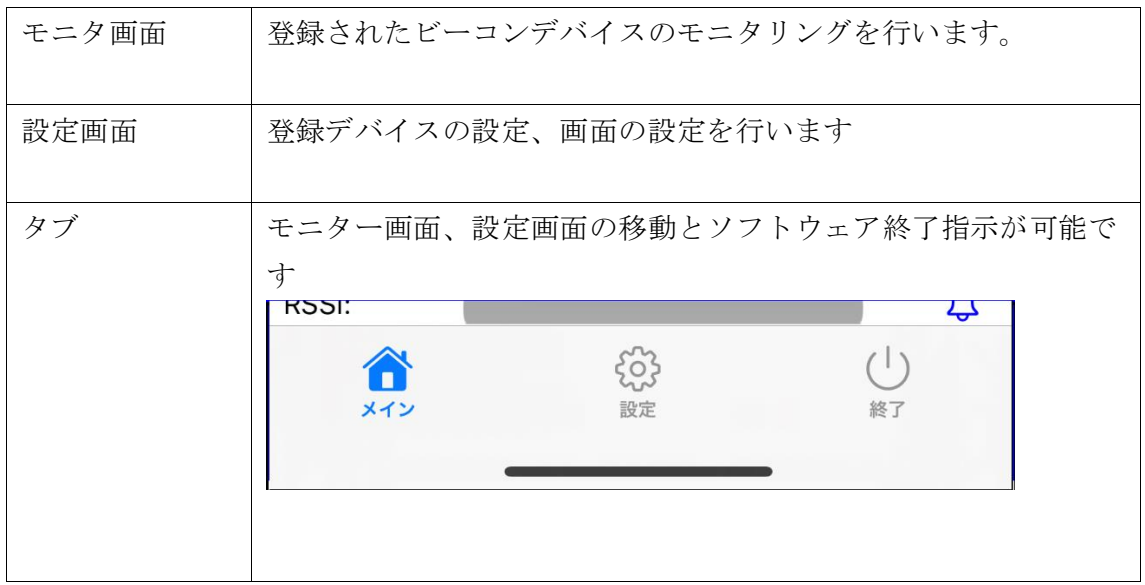

<span id="page-6-0"></span>6. モニター画面

スタートボタンがタップされるとモニターを開始します。

一定間隔毎に RSSI 値とプログレスバーをアップデートします。

サウンドボタンをタップすると電波強度が設定範囲内になると音がなります。

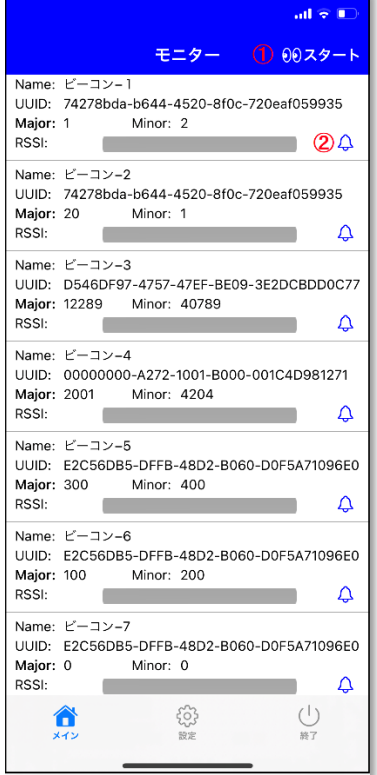

① スタート/ストップ

表示の開始と停止を制御します

② サウンド開始/停止

<span id="page-7-0"></span>7. 設定画面

タブの設定をタップすると設定画面に移動します。 設定画面上で項目をタップすると指定の設定画面に移動します。

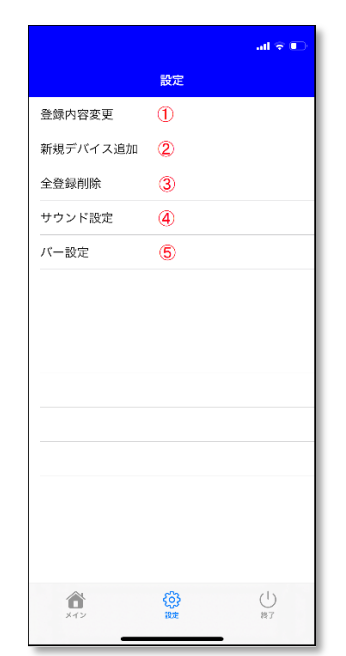

- ① 登録内容変更の画面に移動します
- ② 新規デバイス追加の画面に移動します
- ③ 全登録削除を実施します
- ④ サウンド設定の画面に移動します
- ⑤ バー設定の画面に移動します

#### <span id="page-7-1"></span>7.1. 登録内容変更

登録したビーコンデバイスの設定変更します。

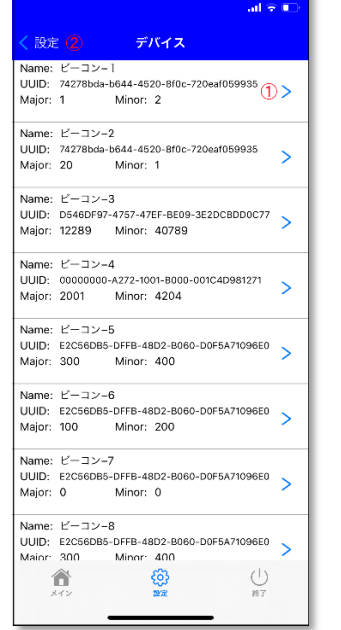

- ① 対象ビーコンの設定画面に移動します。
- ② 設定画面(前の画面)に戻ります

#### <span id="page-8-0"></span>7.2. デバイス設定変更

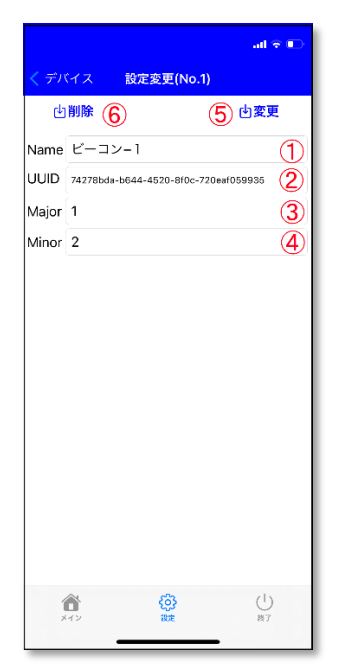

- ① デバイス識別の名前を入力します
- ② デバイスに設定されているUUIDを入力します
- ③ デバイスに設定されているメジャー番号を入力しま す
- ④ デバイスに設定されているマイナー番号を入力しま す
- ⑤ ソフトウェアに登録します
- ⑥ デバイス登録を削除します

<span id="page-8-1"></span>7.3. 新規デバイス登録

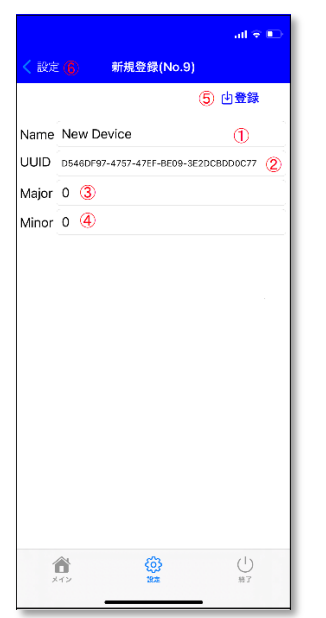

- ① デバイス識別の名前を入力します
- ② デバイスに設定されているUUIDを入力します
- ③ デバイスに設定されているメジャー番号を入力しま す
- ④ デバイスに設定されているマイナー番号を入力しま す
- ⑤ ソフトウェアに登録します

## <span id="page-9-0"></span>7.4. 全登録削除

全ビーコンデバイスの登録を削除します。

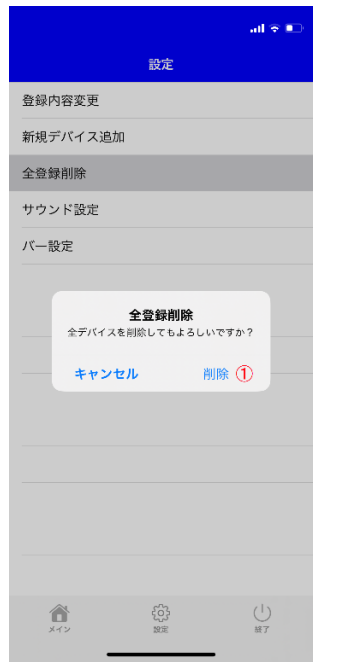

① ポップアップが表示されたら削除をタップしま す。

7.5. サウンド設定

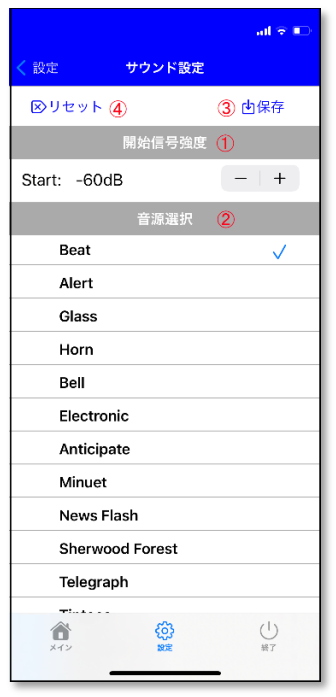

- ① サウンド開始の信号強度選択ステッパー(+/-)を タップして設定します
- ② 使用する音源をタップして選択します。
- ③ 設定した信号強度と音源を保存します。
- ④ 信号強度と音源選択をリセットします。

## 7.6. バー設定

信号強度プログレスバーの表示範囲の設定を行うことができます。

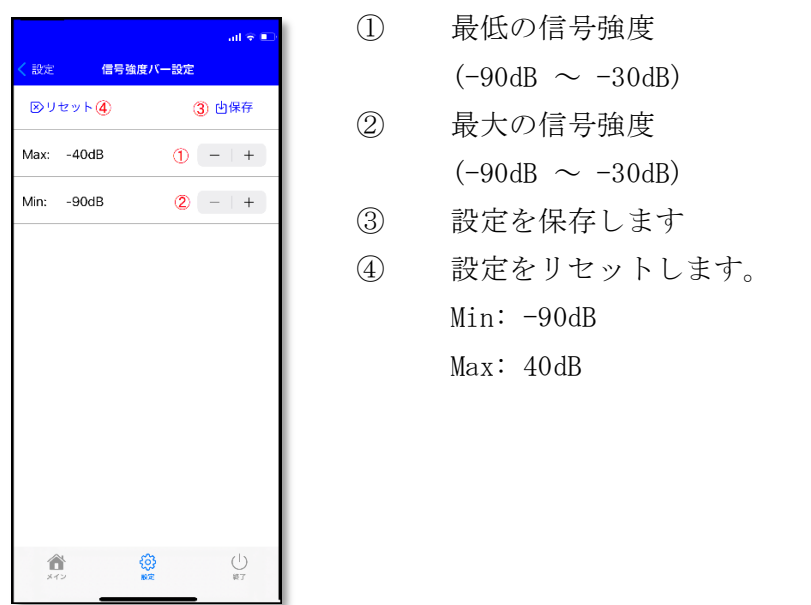

<span id="page-10-0"></span>8. 終了

タブの終了ボタンをタップするとアプリケーションを終了することができます。

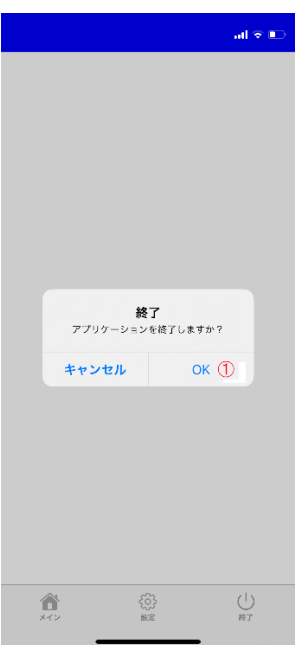

① ポップアップ画面のOKをタップします

- <span id="page-11-0"></span>9. ソフトウェアの起動時の動作 ソフトウェアは起動後、スプラッシュ画面を表示した後に、下記動作を実施します。
	- ビーコンデバイスが未登録の場合 最初にビーコンデバイス新規登録の画面が現れます。 この画面でビーコンデバイスが設定されるとモニター画面に移行します。
	- ビーコンデバイスが既に登録されたいる場合 モニター画面が表示されます。

<span id="page-12-0"></span>10. 登録商標

iPhone、iBeacon の名称およびそのロゴは、米国 Apple Inc.の米国およびその他の国に おける商標または登録商標です。App Store は Apple Inc.のサービスマークです。 iPhone の商標はアイホン社のライセンス下で使用されています。

IOS の名称は Cisco Systems の米国およびその他の国における商標または登録商標で す。

<span id="page-13-0"></span>11. ソフトウェア使用許諾契約

有限会社ルミナス(以下 「弊社」と記載します)は、お客様(法人または個人のいず れであるかを問いません)に、本章で記載している使用許諾契約 (以下「本契約」と記 載します)に基づいて提供する本ソフトウェアを使用する権利を下記条項に基づき許諾 します。本ソフトウェアをインストール、複製、または使用することによって、お客様 が本契約のすべてにご同意いただいたものといたします。本契約の条項に同意されない 場合は、本ソフトウェアをインストール、複製、または使用しないでください。なお、 弊社がネットワーク等を介して本ソフトウェア提供している場合は、ダウンロードされ る際にも本契約書にご同意いただく必要があります。本契約の条項に同意されない場合 は、ダウンロードを中止してください。

<span id="page-13-1"></span>11.1.著作権

- (1) 本ソフトウェアに関する著作権等の知的財産権は、弊社に帰属し、本ソフトウェア は日本の著作権法、その他関連して適用される法律等によって保護されています。 したがってお客様は、本ソフトウェアを他の著作物と同様に扱わなければなりませ  $h_n$
- (2) 本ソフトウェアとともに提供されるドキュメント等の関連資料(以下「関連資料」 と記載します)、の著作権は、弊社に帰属し、これら関連資料は日本の著作権法、及 び、その他関連して適用される法律等によって保護されています。
- (3) 本ソフトウェアとともに提供される著作権は、弊社に帰属し、これら関連資料は日 本の著作権法、及び、その他関連して適用される法律等によって保護されています。

<span id="page-13-2"></span>11.2.権利の許諾

- (1) お客様は、本契約の条項にしたがって本ソフトウェアを使用する、非独占的な権利 を本契約に基づき取得します。
- (2) お客様は個人的利用を目的としてのみ、関連資料のコピーを作成できます。ただし、 ハードコピーか電子文書かにかかわらず、これらをお客様の組織外に再発行したり 再配布したりすることはできません。

<span id="page-14-0"></span>11.3.制限事項

- (1) お客様は、本ソフトウェアのリバースエンジニアリング、逆コンパイルまたは逆ア センブルをすることはできません。
- (2) お客様は、本契約書に明示的に許諾されている場合を除いて、本ソフトウェアの使 用、全部または一部を複製、改変等をすることはできません。
- (3) お客様は、本ソフトウェアおよび関連資料に付されている著作権表示およびその他 の権利表示を除去することはできません。上記(2)に基づき本ソフトウェアを複製 する場合には、本ソフトウェアに付されている著作権表示およびその他の権利表示 も同時に複製するものとします。
- (4) お客様は、本ソフトウェアを第三者に使用許諾、貸与またはリースすることはでき ません。
- (5) 本ソフトウェアに万が一不具合その他の瑕疵が存在した場合でも、弊社は何らの保 証もいたしません。
- (6) 本ソフトウェアの利用により、万が一ハードウェア機器若しくはデータ等に支障が 生じた場合でも、弊社は一切その責任を負いません。
- (7) 本ソフトウェアについて、第三者との間で著作権その他知的財産権上の紛争、製造 物責任法に基づく紛争等が生じた場合といえども、弊社は一切その責任を負いませ  $h<sub>o</sub>$
- (8) 上記の他、本ソフトウェアの利用に関して、お客様又はお客様の顧客に何らかの損 害が生じた場合でも、弊社は一切その責任を負いません。
- (9) 弊社が本ソフトウェアの誤り(バグ)を修正した場合には、弊社はお客様に対して、 修正されたソフトウェア、修正のためのソフトウェア(以下「修正ソフトウェア」 と記載します)、またはこのような修正に関する情報を提供いたします。ただし、 修正ソフトウェアまたはこのような修正に関する情報の提供の必要性、提供時期、 提供方法等に関しては、すべて弊社の裁量により決定させていただきます。なお、 お客様に提供された修正ソフトウェアは本ソフトウェアとみなします。
- (10) iPhone によるビーコンデバイスの iBeacon データ取得について データの取得については iPhone の機能を利用しており、取得可否については iPhone とデバイスの動作に依存しまして、本ソフトウェアでは制御できません。そ のため、取得できない場合でも弊社は一切責任を負いません。

<span id="page-14-1"></span>11.4.責任の制限

- (1) 弊社は、お客様が本ソフトウェアの使用によって受けられた損害について、一切責 任を負いません。ただし、弊社に帰責事由がある場合はこの限りではありません。
- (2) 上記(1)または法令により弊社が損害賠償責任を負う場合においても、社会通念上、 当該種類の債務不履行、不法行為等から通常発生するものと考えられる損害(いわ

ゆる通常損害)を超える損害については責任を負いません。

<span id="page-15-0"></span>11.5.契約の期間

本契約は、本ソフトウェアのインストール、もしくは使用を始めたとき発効し、契約終了の 章の記載により本契約が終了するまで有効であるものとします。

11.6.契約終了

- (1) お客様は、書面により事前に弊社まで通知することにより、いつでも本契約を終了 させることができます。
- (2) 弊社は、お客様が本契約のいずれかの条項に違反したときは、お客様に対し何らの 通知・催告を行うことなく直ちに本契約を終了させることができます。
- (3) 上記(2)の場合、弊社は、お客様によって被った損害をお客様に請求することがで きます。
- (4) お客様は、本契約が終了したときは、直ちに本ソフトウェアおよびそのすべての複 製物ならびに関連資料を破棄するものとします。

<span id="page-15-1"></span>11.7.その他

- (1) 本ソフトウェアを利用して著作権の対象となっている著作物を複製、編集等するこ とは、著作権法上、個人的にまたは家庭内でその複製物や編集物を使用する場合に 限って許されています。利用者自身が複製対象物について著作権等を有しているか、 あるいは複製等について著作権者等から許諾を受けている等の事情が無いにもか かわらず、この範囲を越えて複製・編集や複製物・編集物を使用した場合には、著 作権等を侵害することとなり、著作権者等から損害賠償等を請求されることとなり ますので、そのような利用方法は厳重にお控え下さい。
- (2) お客様は、いかなる方法および目的によっても、本ソフトウェアおよびその複製物 を日本国外に輸出してはなりません。
- (3) 本契約の成立、効力、履行および解釈に関しては、日本法が適用され、本規約から 生じる紛争については日本国の裁判所の裁判管轄権に服するものとします。

1

# <span id="page-16-0"></span>12. 変更履歴

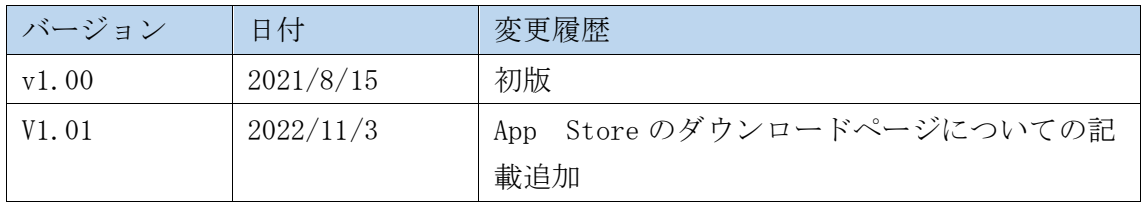